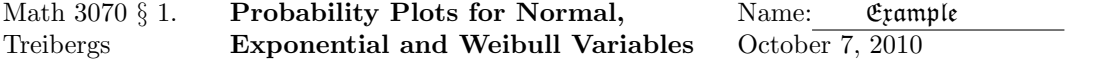

Data File Used in this Analysis:

```
# M3070 - 1 Geyser Data Oct. 7, 2010
# Data from Navidi, "Principles of Statistics for Engineers and Scientists"
# McGraw Hill, 2010
# The following are durations in minutes of 40 consecutive time intervals
# between eruptions of the Old Faithful geyser in Yellowstone National Park
#
Dormant
91
51
79
53
82
51
76
82
84
53
86
51
85
45
88
51
80
49
82
75
73
67
68
86
72
75
75
66
84
70
79
60
86
71
67
81
76
83
76
55
```
R version 2.10.1 (2009-12-14) Copyright (C) 2009 The R Foundation for Statistical Computing ISBN 3-900051-07-0 R is free software and comes with ABSOLUTELY NO WARRANTY. You are welcome to redistribute it under certain conditions. Type 'license()' or 'licence()' for distribution details. Natural language support but running in an English locale R is a collaborative project with many contributors. Type 'contributors()' for more information and 'citation()' on how to cite R or R packages in publications. Type 'demo()' for some demos, 'help()' for on-line help, or 'help.start()' for an HTML browser interface to help. Type  $'q()$ ' to quit R. [R.app GUI 1.31 (5538) powerpc-apple-darwin8.11.1] [Workspace restored from /Users/andrejstreibergs/.RData] > # Description of automated probability plot may be found in > help(qqnorm) > # SOME DATA IS CANNED IN R. > # precip HAS ANNUAL RAINFALL OF 70 US CITIES (IN INCHES) > precip Mobile Juneau Phoenix 67.0 54.7 7.0 Little Rock Los Angeles Sacramento 48.5 14.0 17.2 San Francisco Denver Hartford 20.7 13.0 43.4 Wilmington Washington Jacksonville 40.2 38.9 54.5 Miami Atlanta Honolulu 59.8 48.3 22.9 Boise Chicago Peoria 11.5 34.4 35.1 Indianapolis Des Moines Michita 38.7 30.8 30.6 Louisville New Orleans Portland 43.1 56.8 40.8 Baltimore **Boston** Detroit 41.8 42.5 31.0 Sault Ste. Marie **Duluth Minneapolis/St Paul** 31.7 30.2 25.9 Jackson Kansas City

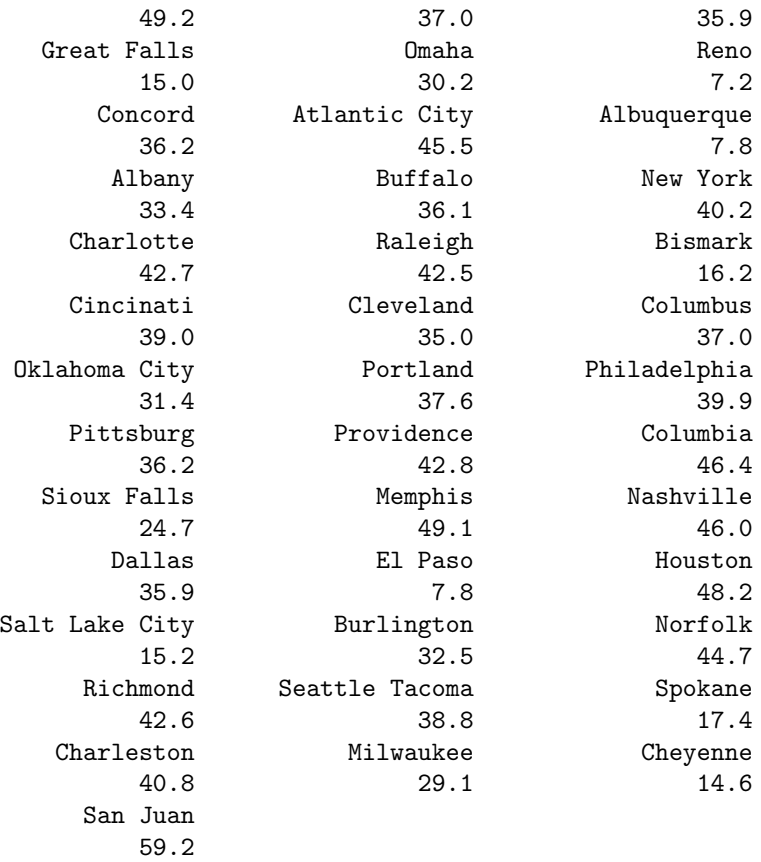

> # RUN THE AUTOMATED PROBABILITY PLOT qqnorm. ADD LINE VIA qqline

> # qqline PUTS LINE THROUGH FIRST AND THIRD QUARTILES OF THE DATA.

> qqnorm(precip, ylab = "Precipitation [in/yr] for 70 US cities")

> qqline(precip,col=2)

**Normal Q-Q Plot**

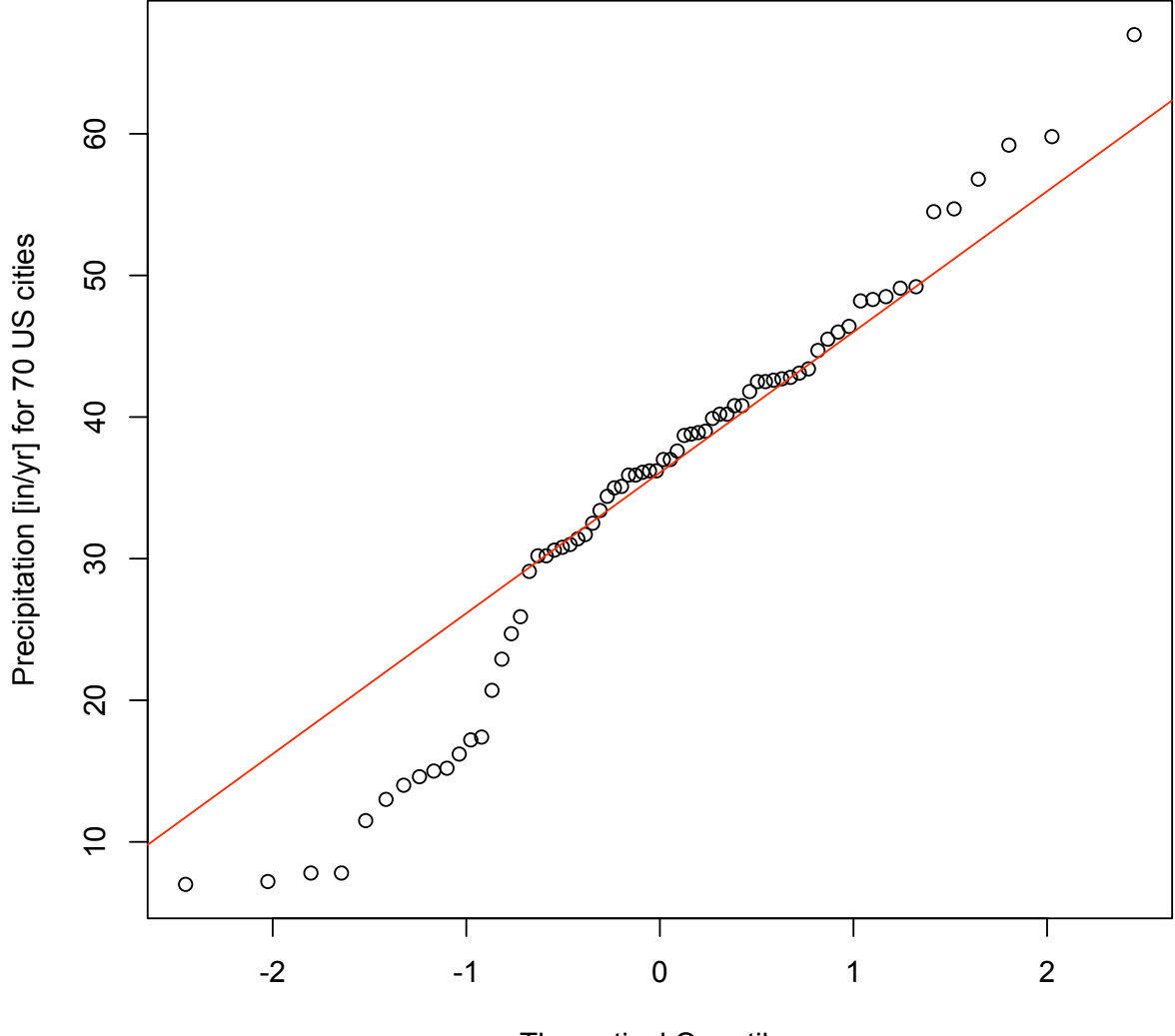

Theoretical Quantiles

```
> ########################################################################
> # DO THE PP PLOT BY HAND. GET SIZE OF SAMPLE
> n <- length(precip)
> # GET FRACTIONS (PERCENTILES) OF THE OBSERVED SAMPLE.
> Fi \leftarrow (1:70-0.5)/70
> Fi
 [1] 0.007142857 0.021428571 0.035714286 0.050000000 0.064285714 0.078571429
 [7] 0.092857143 0.107142857 0.121428571 0.135714286 0.150000000 0.164285714
[13] 0.178571429 0.192857143 0.207142857 0.221428571 0.235714286 0.250000000
[19] 0.264285714 0.278571429 0.292857143 0.307142857 0.321428571 0.335714286
[25] 0.350000000 0.364285714 0.378571429 0.392857143 0.407142857 0.421428571
[31] 0.435714286 0.450000000 0.464285714 0.478571429 0.492857143 0.507142857
[37] 0.521428571 0.535714286 0.550000000 0.564285714 0.578571429 0.592857143
[43] 0.607142857 0.621428571 0.635714286 0.650000000 0.664285714 0.678571429
[49] 0.692857143 0.707142857 0.721428571 0.735714286 0.750000000 0.764285714
[55] 0.778571429 0.792857143 0.807142857 0.821428571 0.835714286 0.850000000
[61] 0.864285714 0.878571429 0.892857143 0.907142857 0.921428571 0.935714286
[67] 0.950000000 0.964285714 0.978571429 0.992857143
> # GET THE CORRESPONDING z - scores BY SOLVING Fi = Phi(Zi).
> Zi \leq qnorm(Fi,0,1)
> Zi
 \lceil 1 \rceil -2.44999766 -2.02509955 -1.80274309 -1.64485363 -1.51975951 -1.41474643
 [7] -1.32336422 -1.24186679 -1.16787512 -1.09977866 -1.03643339 -0.97699540
[13] -0.92082298 -0.86741569 -0.81637496 -0.76737743 -0.72015662 -0.67448975
[19] -0.63018825 -0.58709060 -0.54505704 -0.50396537 -0.46370775 -0.42418819
[25] -0.38532047 -0.34702648 -0.30923489 -0.27188001 -0.23490082 -0.19824019
[31] -0.16184417 -0.12566135 -0.08964235 -0.05373932 -0.01790544 0.01790544
[37] 0.05373932 0.08964235 0.12566135 0.16184417 0.19824019 0.23490082
[43] 0.27188001 0.30923489 0.34702648 0.38532047 0.42418819 0.46370775
[49] 0.50396537 0.54505704 0.58709060 0.63018825 0.67448975 0.72015662
[55] 0.76737743 0.81637496 0.86741569 0.92082298 0.97699540 1.03643339
[61] 1.09977866 1.16787512 1.24186679 1.32336422 1.41474643 1.51975951
[67] 1.64485363 1.80274309 2.02509955 2.44999766
> # PUT THE OBSERVATIONS INTO INCREASING ORDER.
> # PLOT SP VS. Zi. DRAW THE BEST FIT LINE THIS TIME.
> SP <- sort(precip)
> plot(Zi,SP,ylab="Observed Precipitation",xlab="z - Percentile",main="Normal P-P Plot")
```
> abline(lm(SP~Zi),col=2)

**Normal P-P Plot**

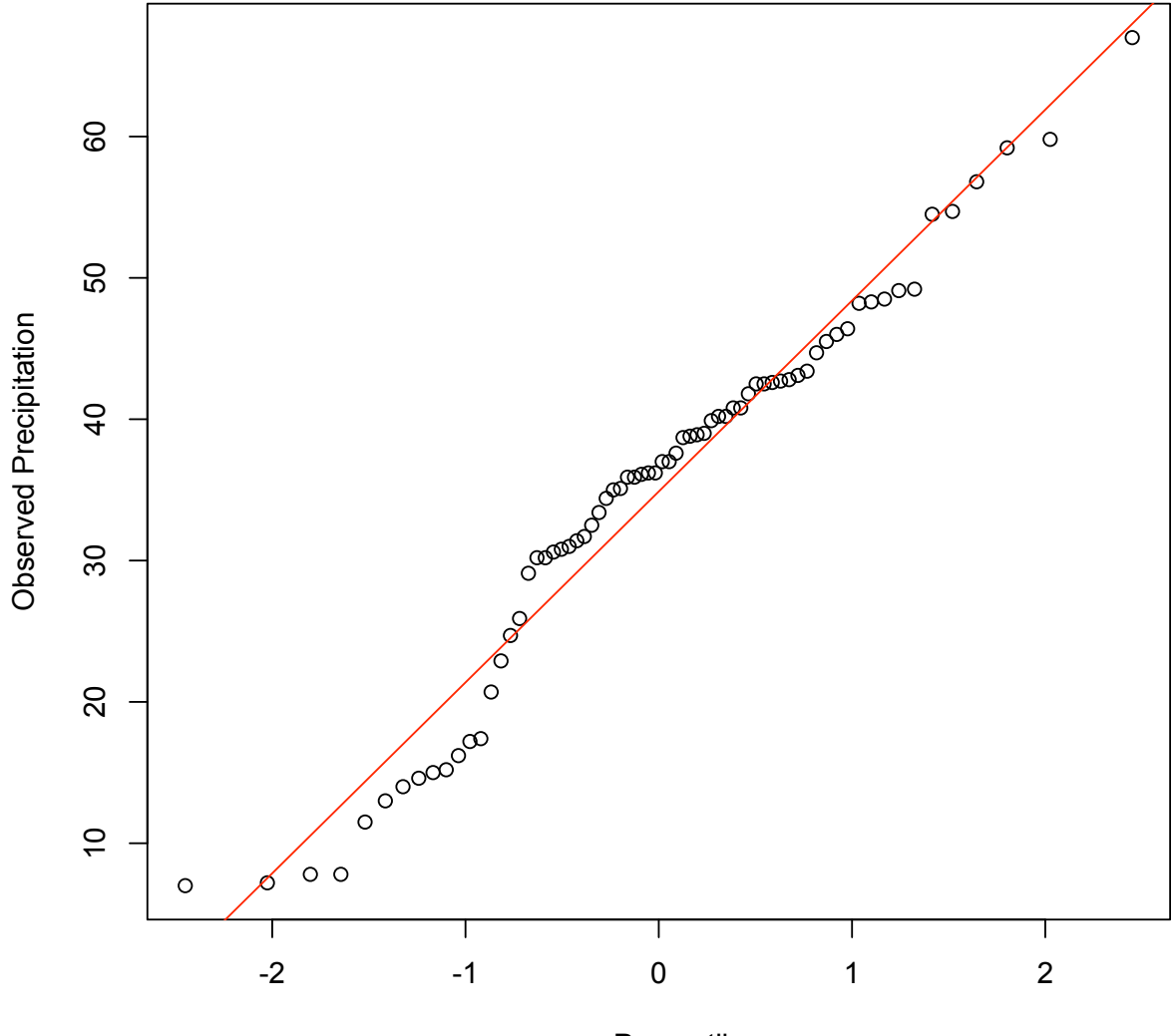

z - Percentile

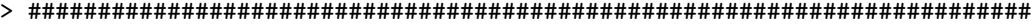

> # READ DATA FROM FILE. MAKE IT AVAILABLE TO R.

> tt <- read.table("M3073GeyserData.txt",header=TRUE)

> attach(tt)

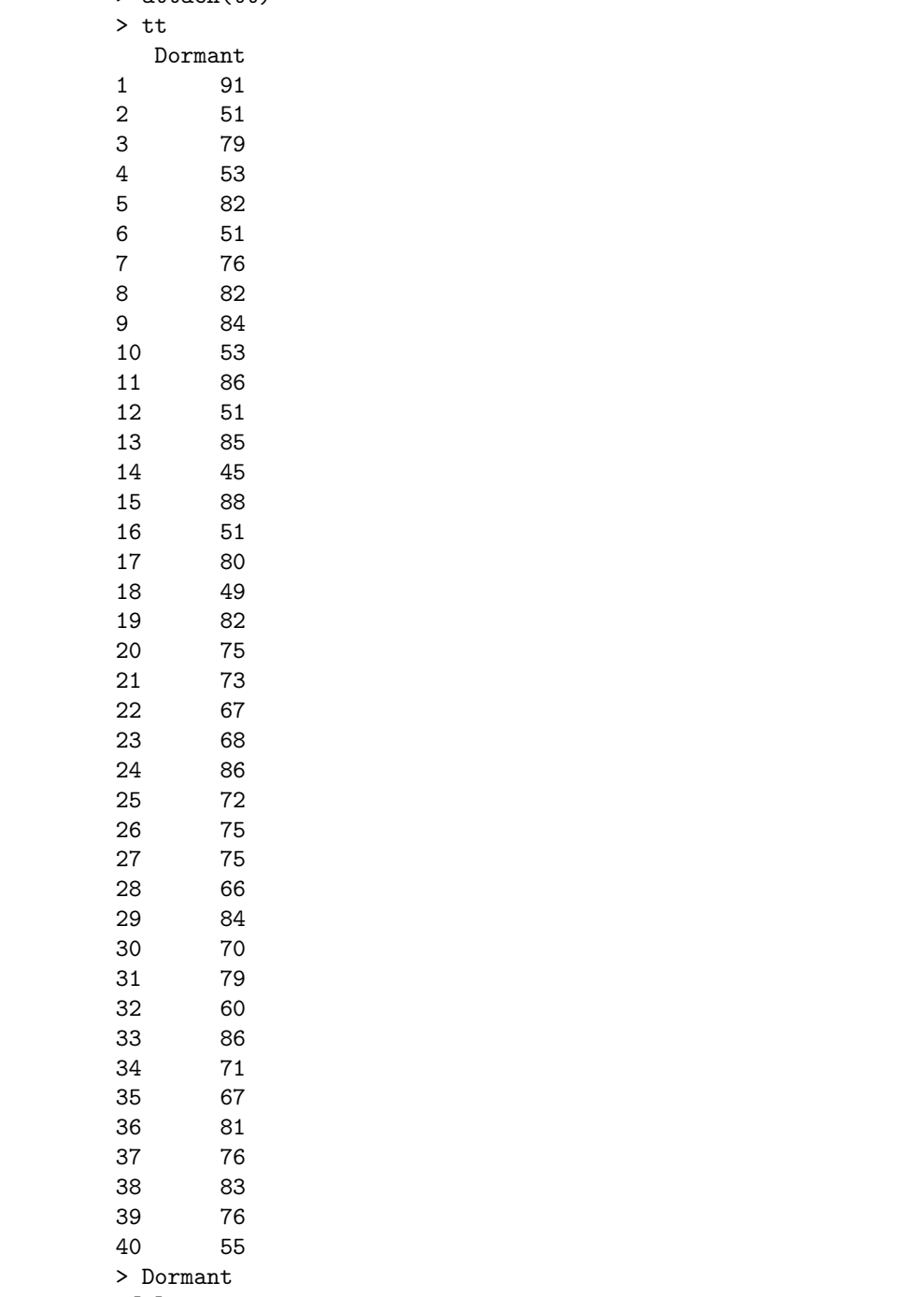

[1] 91 51 79 53 82 51 76 82 84 53 86 51 85 45 88 51 80 49 82 75 73 67 68 86 [25] 72 75 75 66 84 70 79 60 86 71 67 81 76 83 76 55

- > USE CANNED PROB. PLOT AND LINE.
- > qqnorm(Dormant,ylab="Dormancy Time Quantiles")
- > qqline(Dormant,col=2)

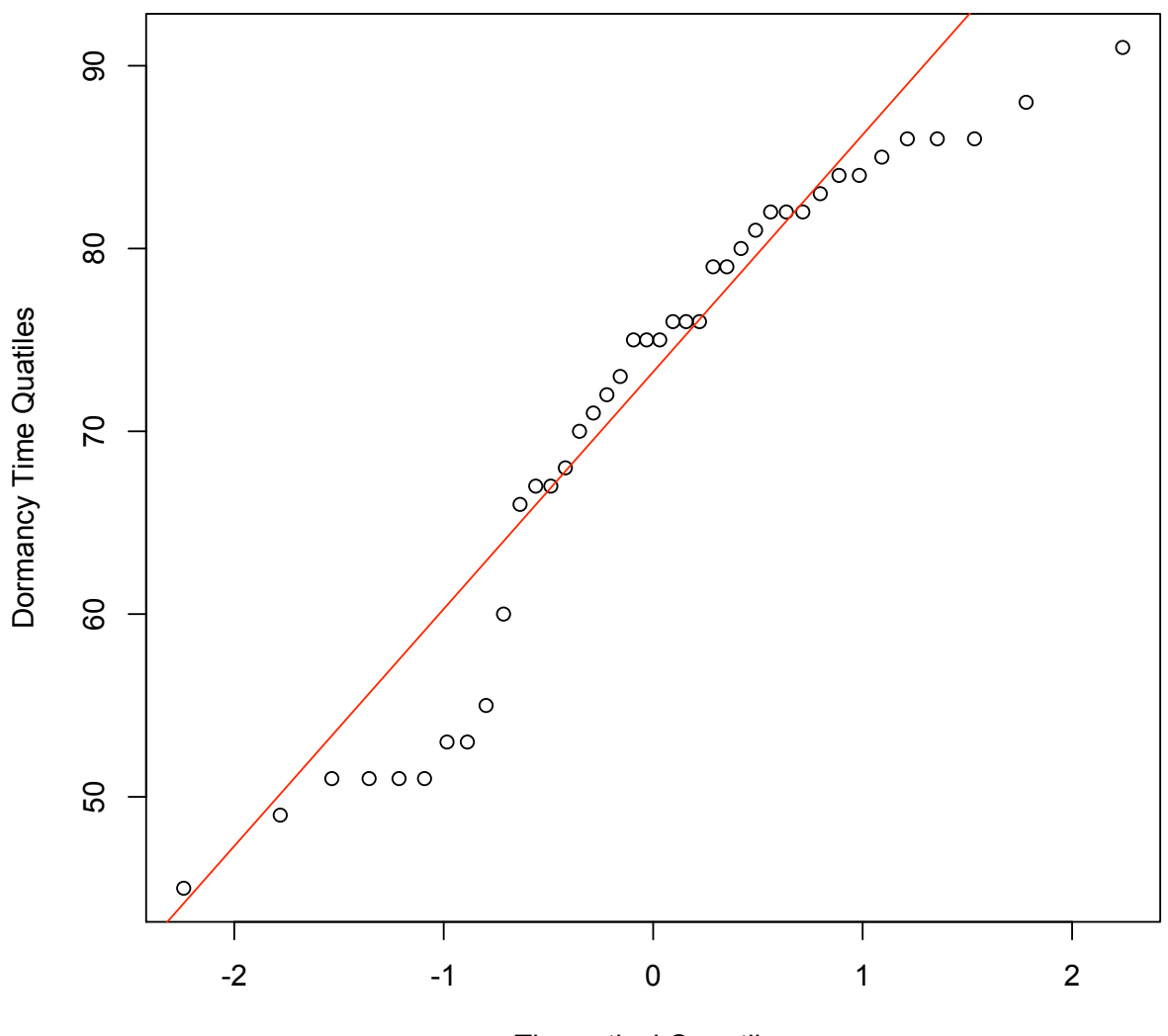

**Normal Q-Q Plot**

Theoretical Quantiles

> ######################################################################## > NOT VERY NORMAL. TRY TO SEE IF IT IS EXPONENTIAL. > n <- length(Dormant);n [1] 40 > Fi<- (1:40-0.5)/40;Fi [1] 0.0125 0.0375 0.0625 0.0875 0.1125 0.1375 0.1625 0.1875 0.2125 0.2375 [11] 0.2625 0.2875 0.3125 0.3375 0.3625 0.3875 0.4125 0.4375 0.4625 0.4875 [21] 0.5125 0.5375 0.5625 0.5875 0.6125 0.6375 0.6625 0.6875 0.7125 0.7375 [31] 0.7625 0.7875 0.8125 0.8375 0.8625 0.8875 0.9125 0.9375 0.9625 0.9875 > # SORT Dormant INTO INCREASING ORDER > SD <- sort(Dormant) > SD [1] 45 49 51 51 51 51 53 53 55 60 66 67 67 68 70 71 72 73 75 75 75 76 76 76 [25] 79 79 80 81 82 82 82 83 84 84 85 86 86 86 88 91 > # lambda Qi IS THE QUANTILE. SOLVE EQUATION Fi = 1 - exp(-lambda Qi)  $> Qi \le -log(1-Fi);Qi$ [1] 0.01257878 0.03822121 0.06453852 0.09156719 0.11934676 0.14792013 [7] 0.17733402 0.20763936 0.23889191 0.27115277 0.30448919 0.33897537 [13] 0.37469345 0.41173472 0.45020100 0.49020634 0.53187903 0.57536414 [19] 0.62082652 0.66845457 0.71846499 0.77110872 0.82667857 0.88551907 [25] 0.94803943 1.01473080 1.08618977 1.16315081 1.24653242 1.33750420 [31] 1.43758766 1.54881329 1.67397643 1.81707728 1.98413136 2.18480206 [37] 2.43611649 2.77258872 3.28341435 4.38202663

> plot(SD,Qi,ylab="Dormant Quantiles",xlab="Theoretical Exponential Quantiles",main="Exponential P-P Plot")

**Exponential P-P Plot**

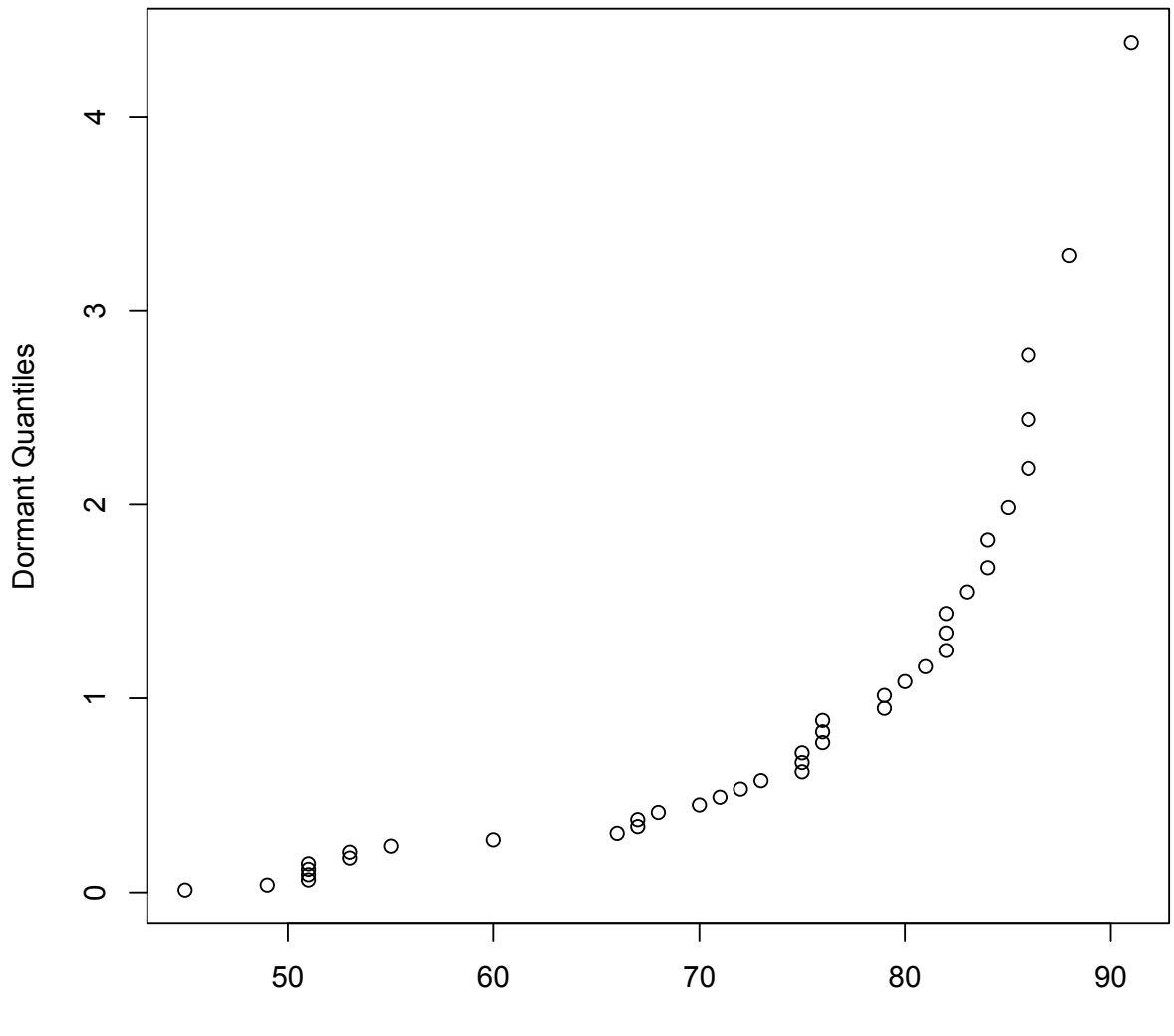

Theoretical Exponential Quantiles

```
> ########################################################################
> # QUITE BOWED SO NOT EXPONENTIAL. TRY WEIBULL USING METHOD IN TEXT.
> # Qi/bets IS THE QUANTILE. SOLVE EQUATION Fi = 1 - exp(-(-Qi/beta )^alpha)
> Eta <- log(-log(1-Fi))> plot(Eta,log(SD),ylab="Log Dormant Quantiles",
 xlab="Theoretical Weibull Quantiles",main="Weibull P-P Plot")
> # ADD LINE. WORK OUT SLOPE m AND INTCPT b FROM 4th TO 37th POINT
> m<- (log(SD[37])-log(SD[4]))/(Eta[37]-Eta[4]);m
[1] 0.1592526
> b <- log(SD[4])-m*Eta[4];b
[1] 4.312548
> abline(b,m,col=3)
> # NOT SO WEIBULL EITHER, BUT SLIGHTLY "BETTER" THAN NORMAL OR EXPONENTIAL.
```
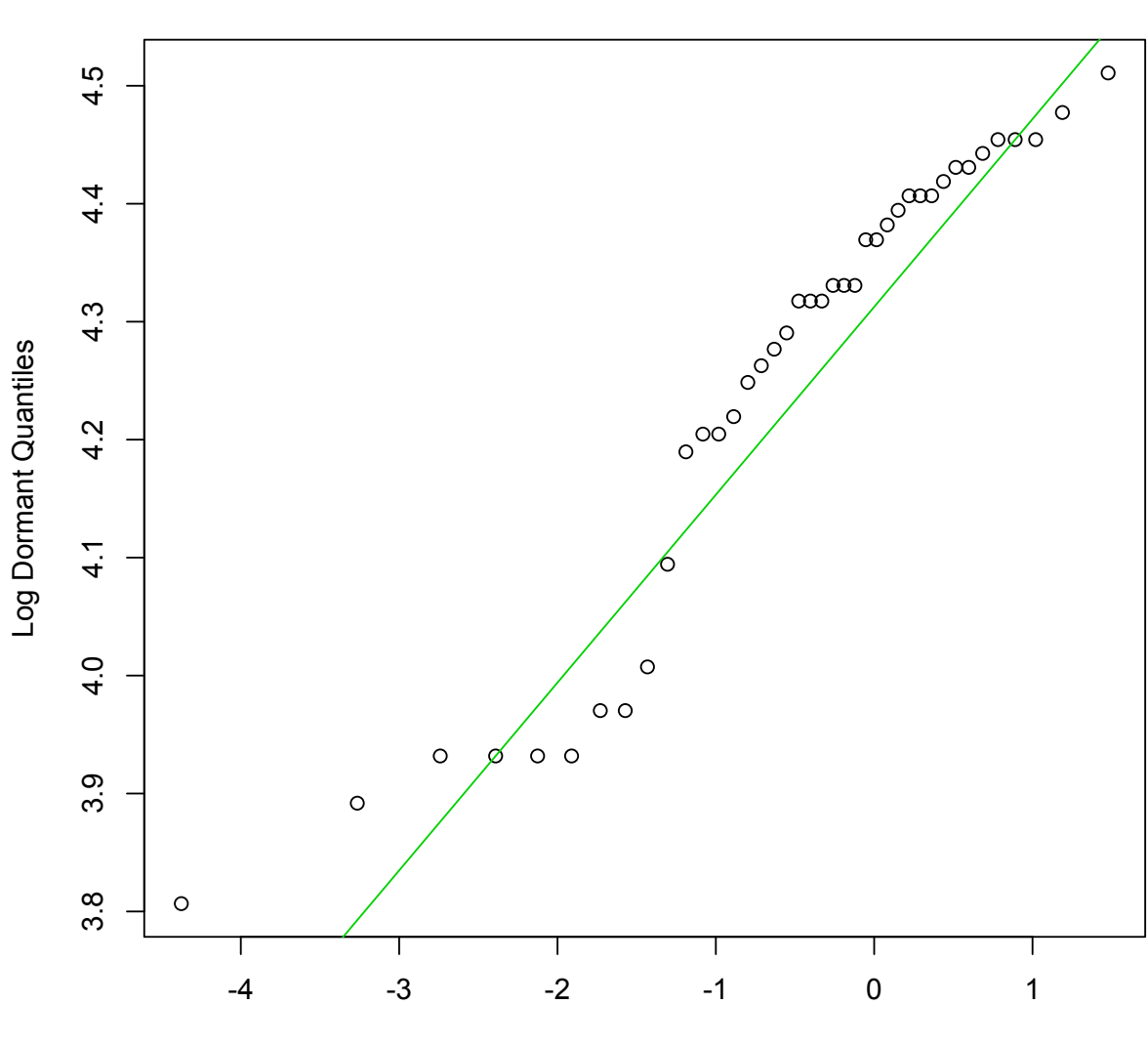

**Weibull P-P Plot**

Theoretical Weibull Quantiles